# ВСТРОЕННОЕ ПРОГРАММНОЕ ОБЕСПЕЧЕНИЕ YABLOCHKOV STATION SOFTWARE ЗАРЯДНЫХ СТАНЦИЙ ДЛЯ ЭЛЕКТРОТРАНСПОРТА «ЯБЛОЧКОВ»

Инструкция по эксплуатации программного обеспечения

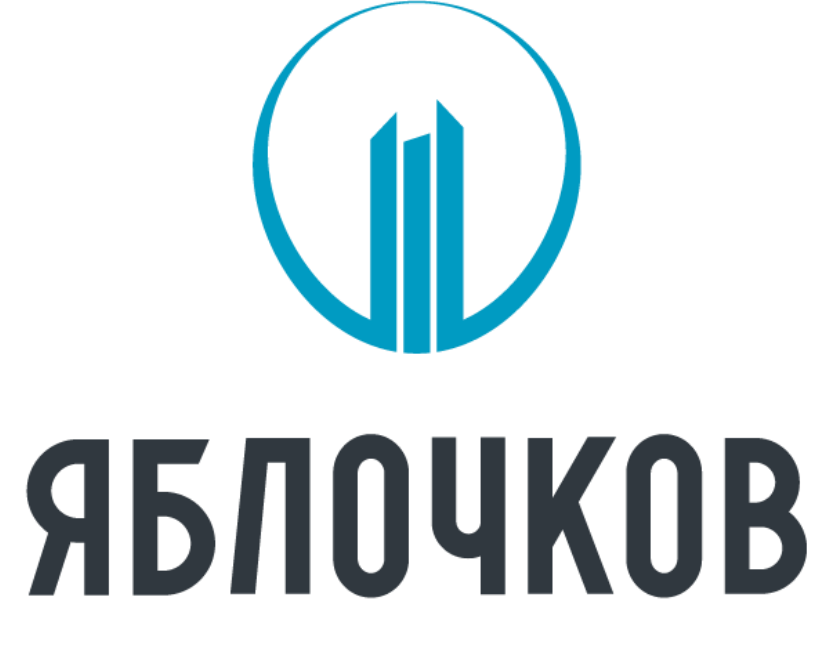

#### ЗАРЯДНЫЕ СТАНЦИИ

Листов 23

ООО «Юпитер» © copyright all rights reserved

#### Содержание

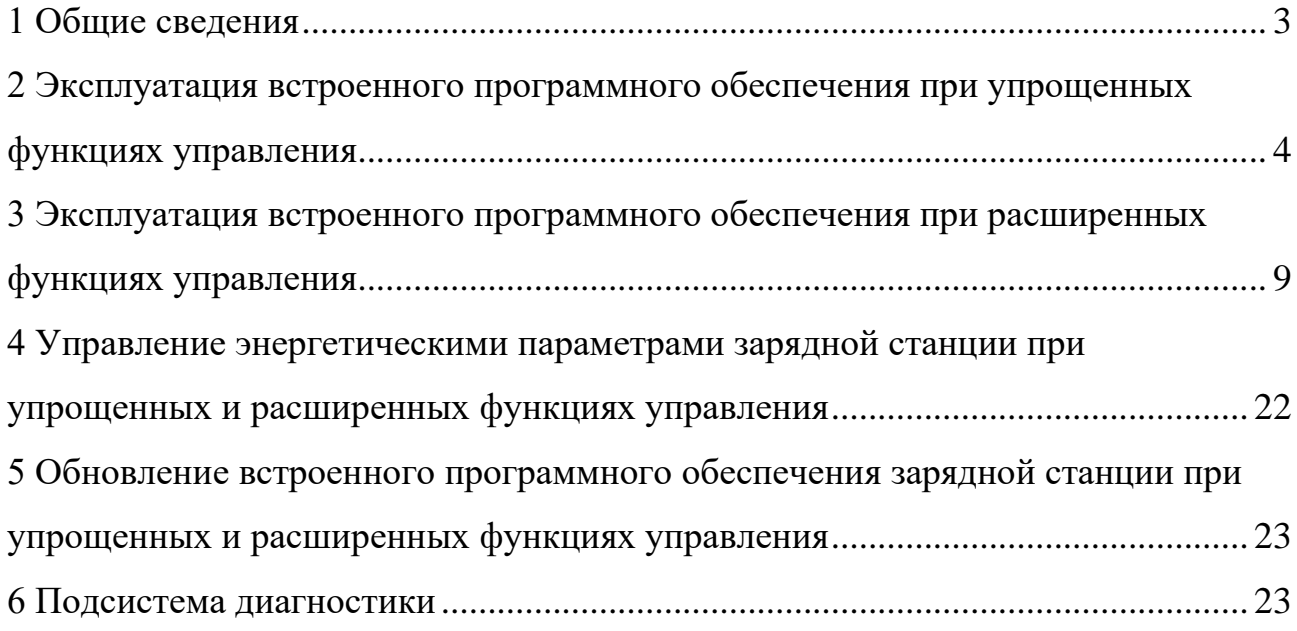

#### **1 Общие сведения**

<span id="page-2-0"></span>1.1 Зарядные станции для электротранспорта «Яблочков» предназначены для зарядки постоянным током аккумуляторов электрических транспортных средств. Зарядные станции поддерживают протоколы взаимодейтвия для зарядки постоянным током: CHAdeMO, CCS, а для зарядки переменным током: SAE J1772, работают автономно, либо под управлением систем управления зарядными станциями (CSMS) по протоколу OCPP.

1.2 Встроенное программное обеспечение Yablochkov Station Software зарядных станций для электротранспорта «Яблочков» предназначено для установки на разработанные организацией-изготовителем зарядных станций аппаратные узлы зарядной станции для обеспечения их функционирования и выполнения всех рабочих процессов, в том числе управлением заряда электротранспорта, взаимодействия с системами управления зарядных станций, передачи данных логов и текущего состояния на сервер для хранения данных.

1.3 Настоящая инструкция описывает эксплуатацию встроенного программного обеспечения зарядной станции и предназначено для специалистов, ознакомленных с правилами выполнения монтажных и пусконаладочных работ электронного и электрического оборудования. Для обеспечения правильного функционирования эксплуатация встроенного обеспечения зарядной станции должны осуществляться квалифицированными специалистами.

ООО «Юпитер» оставляет за собой право без предварительного уведомления вносить в данную инструкцию изменения, связанные с расширением номенклатуры оборудования, его доработкой, а также для устранения опечаток ошибок и неточностей.

1.4 Эксплуатация встроенного программного обеспечения зарядной станции зависит от требований Потребителя к функциям управления, которые отображаются на дисплее зарядной станции. Функции управления могут быть упрощенными (см. раздел 2) или расширенными (см. раздел 3).

3

#### <span id="page-3-0"></span>**2 Эксплуатация встроенного программного обеспечения при упрощенных функциях управления**

2.1 Когда пользователь запускает операцию на зарядной станции, на дисплее отображаются необходимые действия для начала заряда. По окончании заряда станция оповещает пользователя информацией о заряде на дисплее. В случае если станция не доступна на дисплее появится соответствующее уведомление.

На дверцах, над местами креплений пистолетов находятся светодиоды, сигнализирующие о состоянии зарядки.

2.2 Интерфейс во время работы.

- a. Смена языка интерфейса
- 1. Откройте панель смены языка
- 2. Выберете язык
- 3. Подтвердите выбор

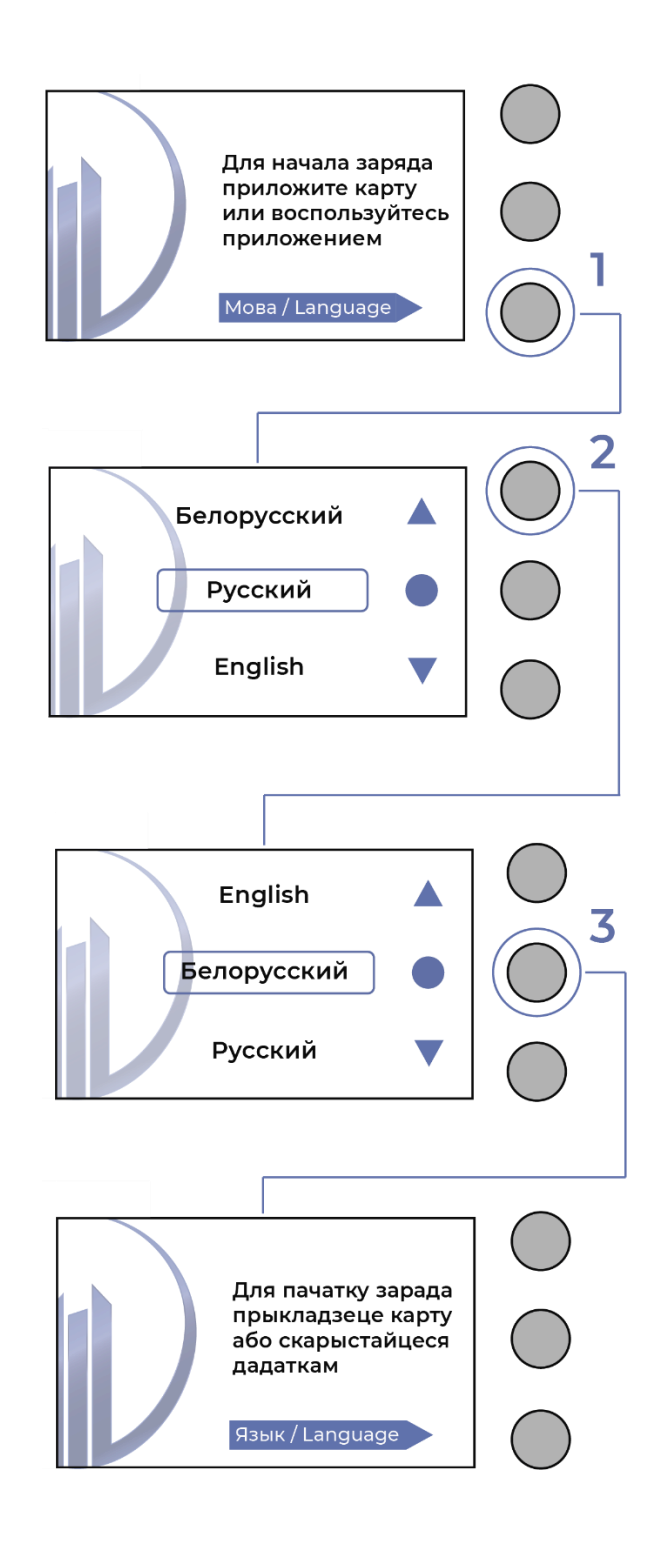

Рисунок 1 – Порядок смены языка в интерфейсе станции

b. Процесс заряда

1. Пользователь приложил карту или воспользовался приложением

2. Станция автоматически определяет какой тип коннектора используется

3. Заряд начинается автоматически после успешного соединения с автомобилем. На экране заряда отображается вся необходимая информация.

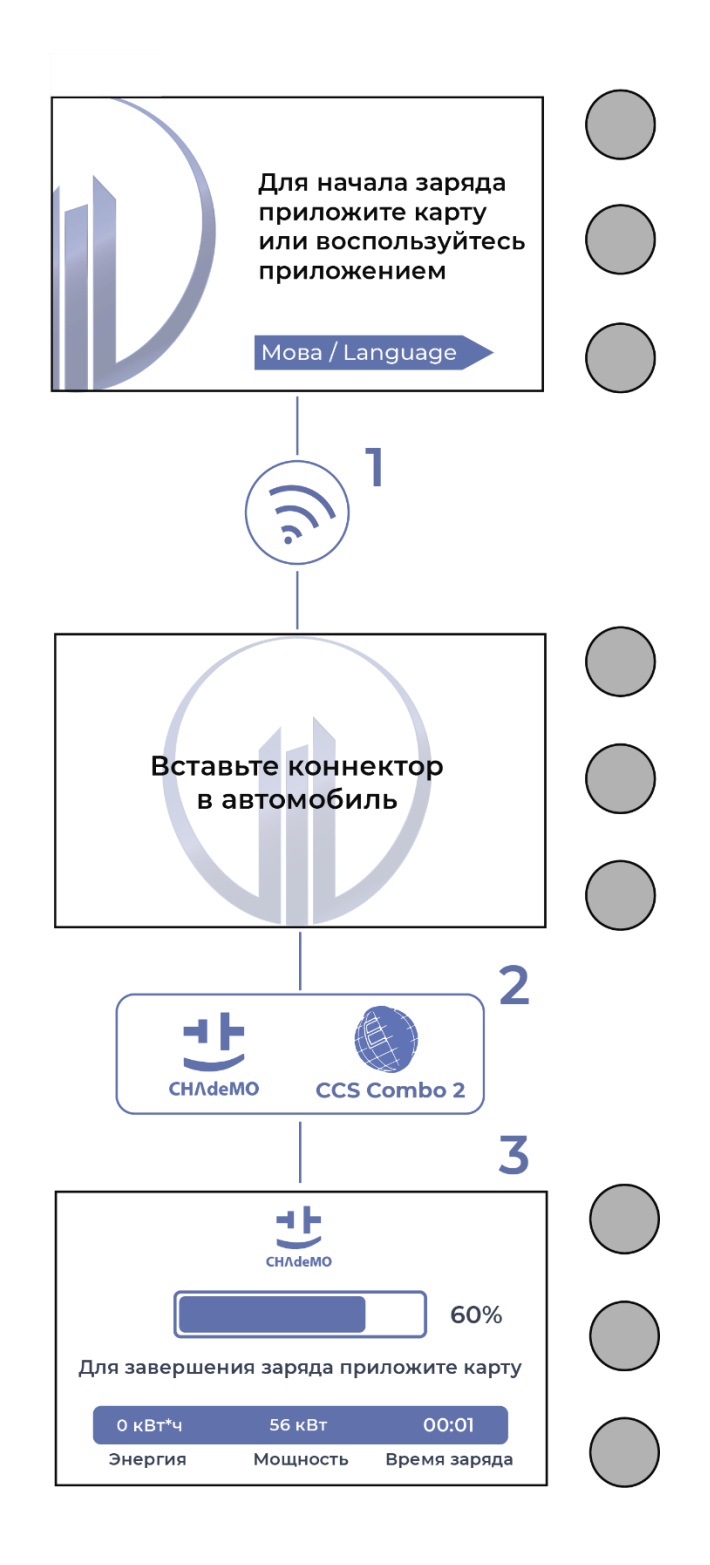

Рисунок 2 – Демонстрация процесса заряда на дисплее

#### c. Завершение заряда

После завершения заряда пользователю будут показаны все данные заряда.

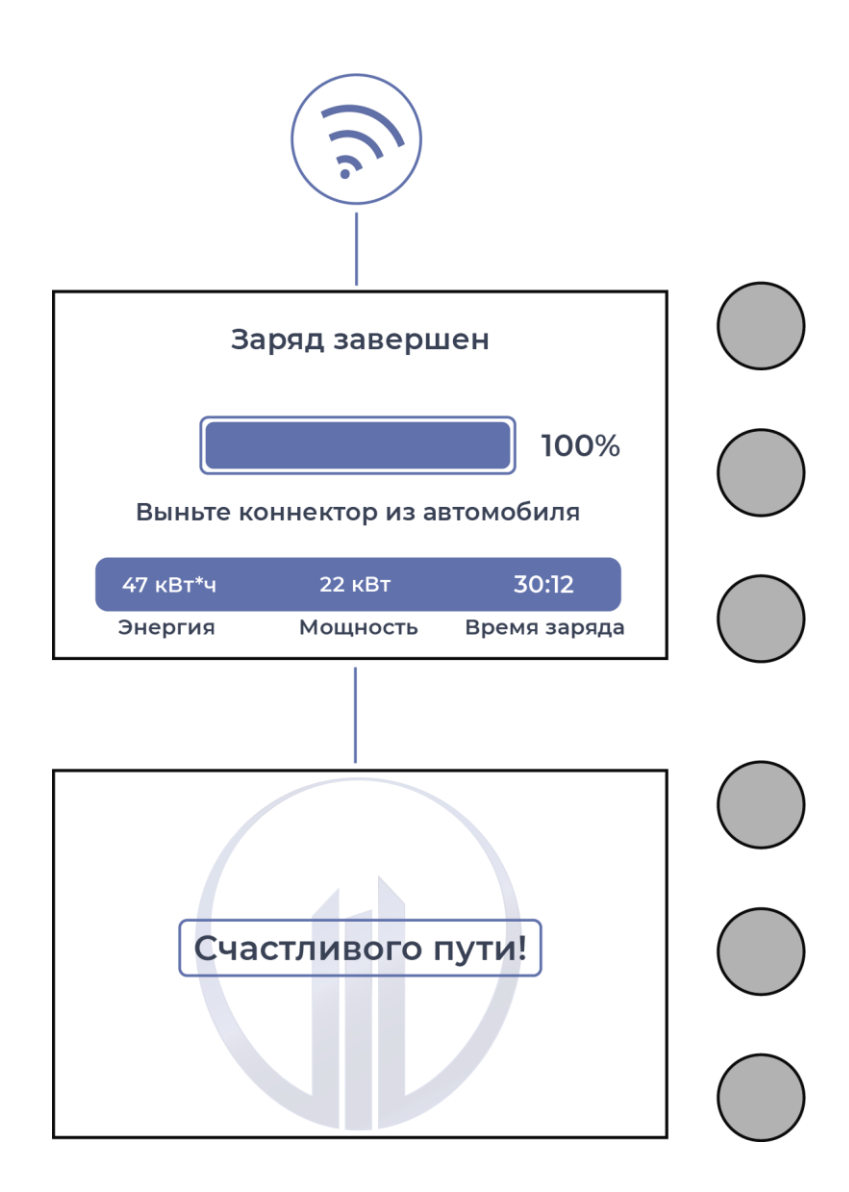

Рисунок 3 – Демонстрация окончания заряда на дисплее

2.3 Классификация ошибок приведена далее.

0 | NO\_ERROR - Сообщений об ошибке нет

1 | CONNECTOR\_LOCK\_FAILURE - Невозможность заблокировать или разблокировать соединение

2 | GROUND\_FAILURE - Автоматический выключатель замыкания на землю активирован

3 | HIGH\_TEMPERATURE - Температура внутри точки заряда слишком высока

4 | MODE\_4\_ERROR - Проблема с подключением Mode 4 к автомобилю

5 | OTHER\_ERROR - Другой вид ошибки

6 | OVER\_CURRENT\_FAILURE - Сработало устройство защиты от перегрузки по току

7 | POWER\_METER\_FAILURE - Невозможность считывать показания счетчика мощности

8 | POWER\_SWITCH\_FAILURE - Невозможность управления выключателем питания

9 | READER\_FAILURE - Неисправность считывателя идентификационных меток

10 | RESET\_FAILURE - Невозможно выполнить сброс настроек

11 | UNDER\_VOLTAGE - Напряжение упало ниже допустимого уровня

12 | WEAK\_SIGNAL - Устройство беспроводной связи сообщает о слабом сигнале

61 | ISOLATION\_BROKEN - Пробита изоляция кабеля

62 | ERROR\_ON\_CABLE - Ошибка на кабеле

42 | INCORRECT\_CURRENT - Превышен выходной ток

43 | INCORRECT\_VOLTAGE - Превышено выходное напряжение

64 | MODULE\_GONE - Поломка модуля

65 | TRIPLE\_NON\_CRIT - Тройное повторение некритичной ошибки

34 | COMMAND\_IS\_UNKNOWN - Неизвестная команда

#### <span id="page-8-0"></span>программного обеспечения  $3<sup>1</sup>$ Эксплуатация встроенного при расширенных функциях управления

3.1 Эксплуатация осуществляется следующим образом: Потребитель в своём Modbus TCP master приложении указывает IP-адрес зарядной станции (для Ethernet по умолчанию - 192.168.3.139, можно поменять в панели управления. Если запрос осуществляется через модем, то нужно указать IP-адрес модема, который выдал сотовый оператор), указывает порт 5020. После чего происходит передача данных, согласно Modbus TCP.

Обработка данных проходит согласно таблице 1.

Таблица 1 - Типовой формат передачи данных телеуправления и телесигнализации зарядной станции для диспетчеризации потребителем

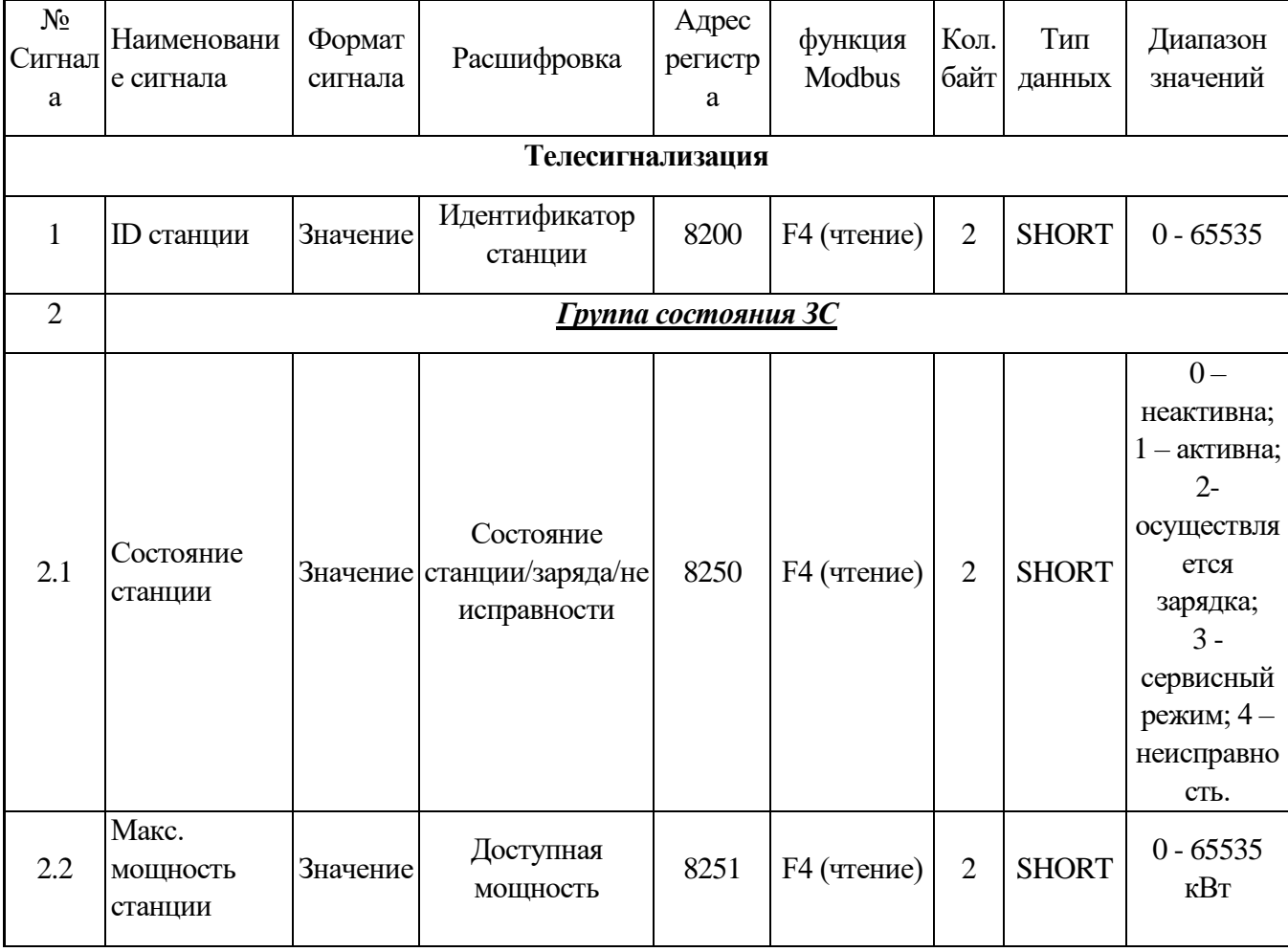

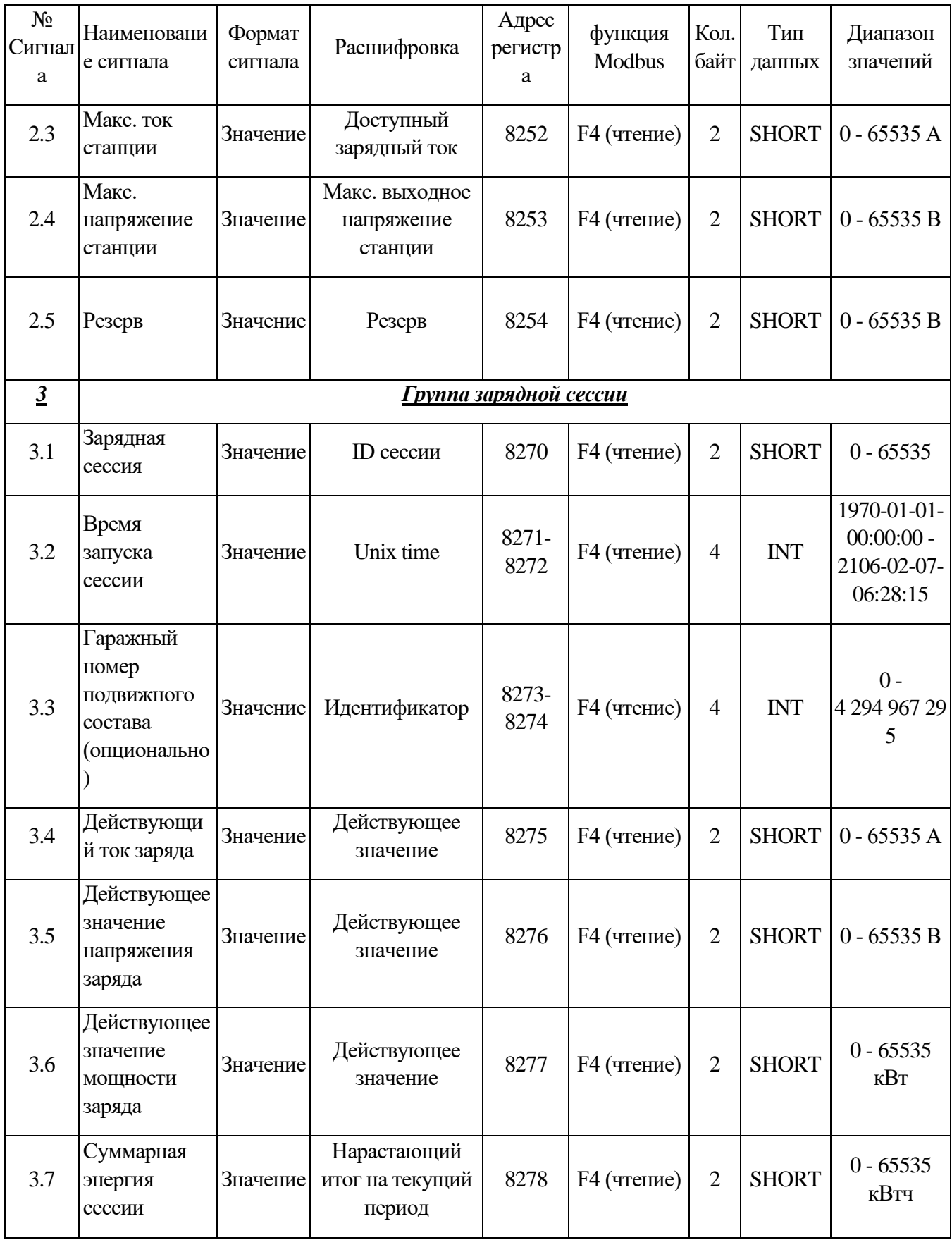

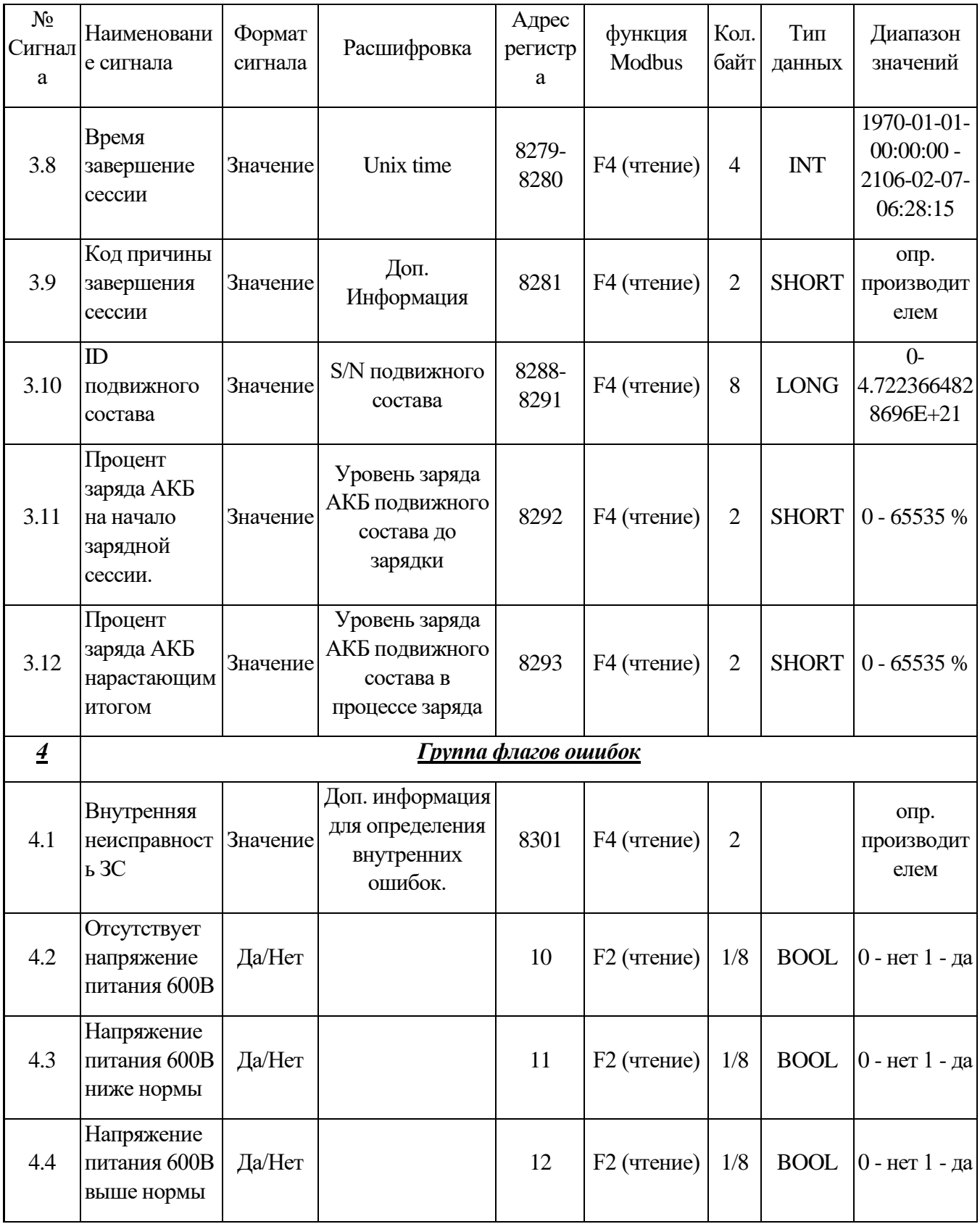

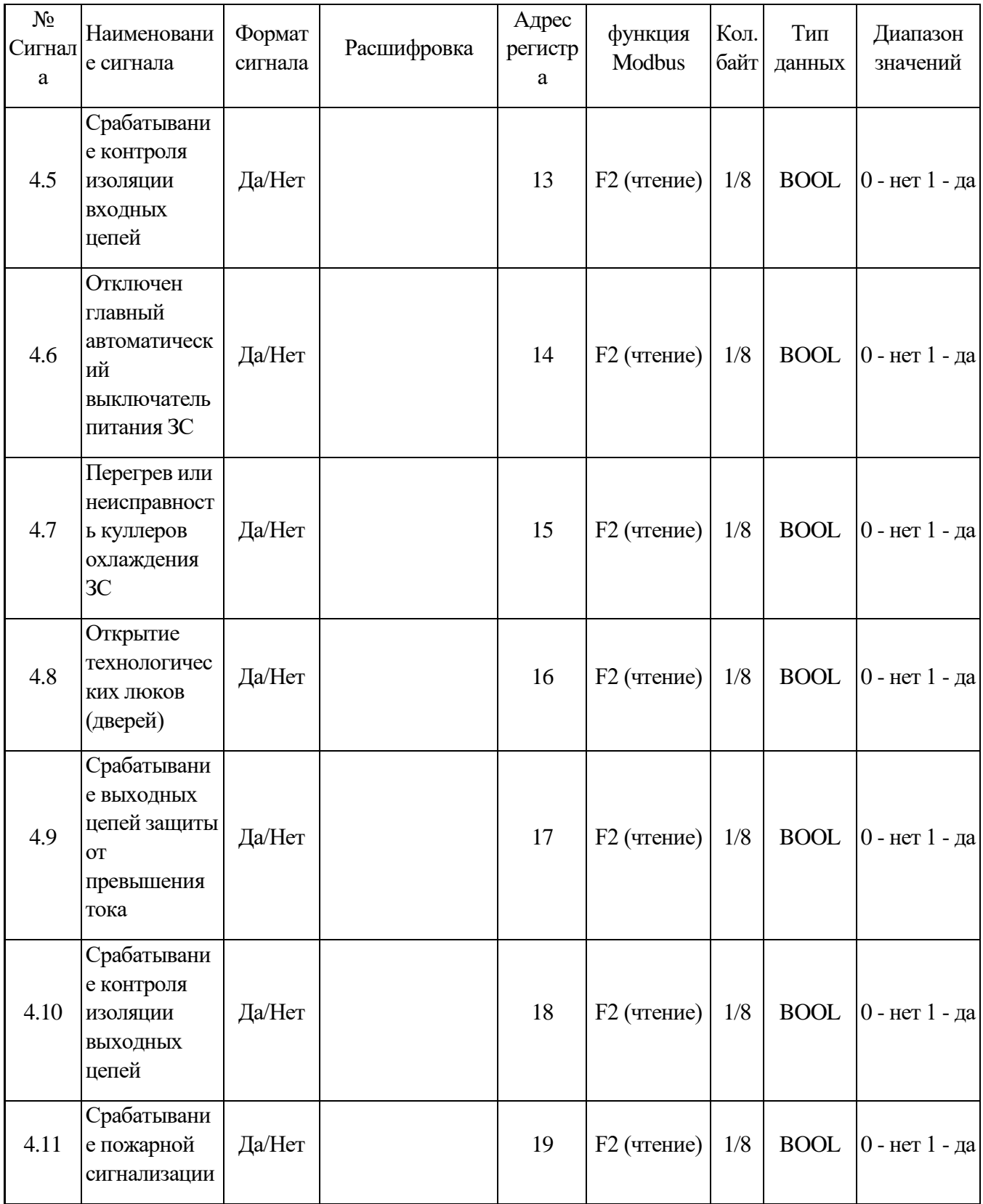

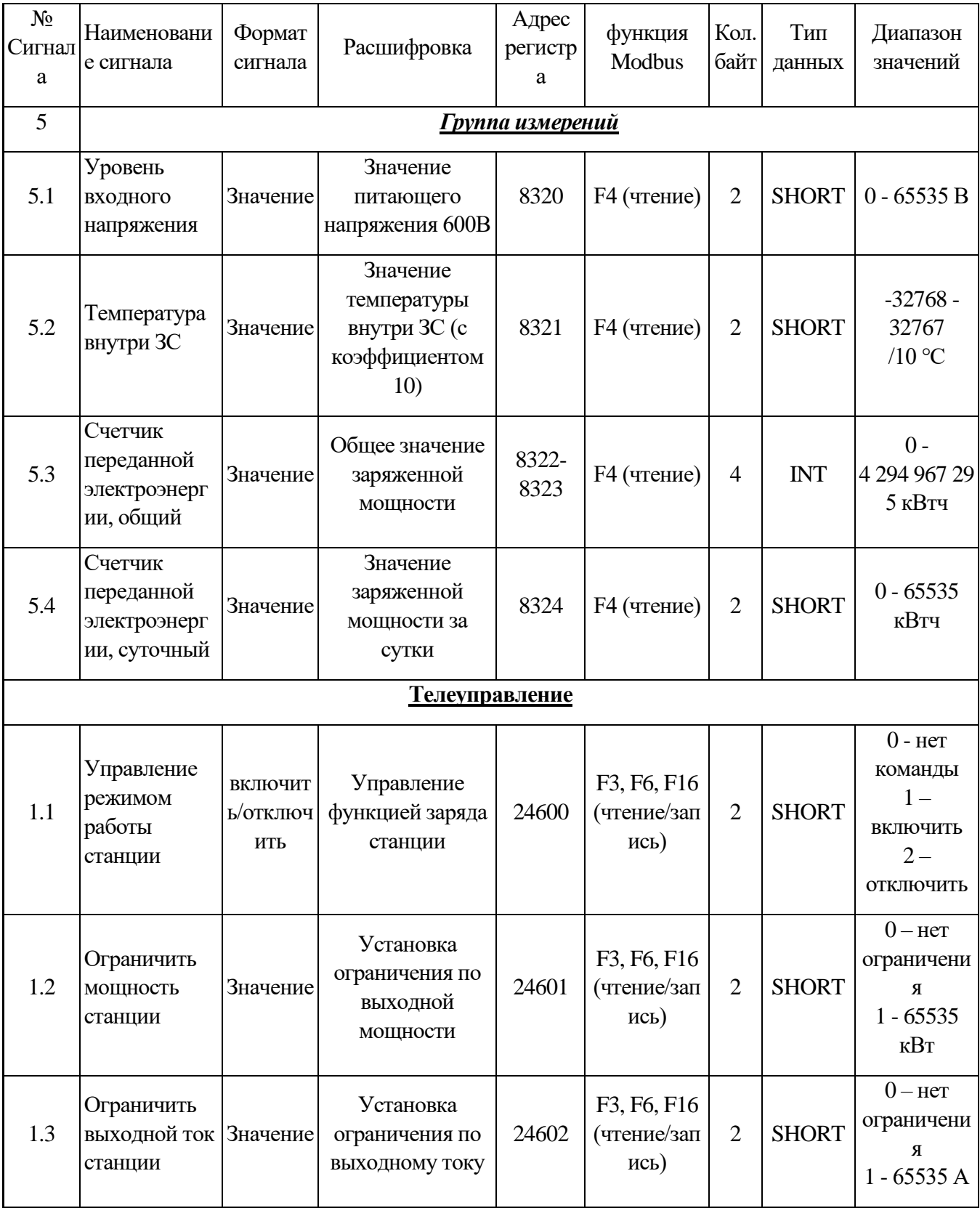

Зарядная станция коммуницирует с интернетом с помощью модема. Это единый канал связи для всех устройств.

3.2 Зарядная станция оснащена системой сбора диагностических данных (сервисный мониторинг) с возможностью дистанционной передачи показаний посредством Modbus TCP по каналам GPRS, 3G, LTE, имеет буфер-накопитель данных для резервного локального хранения информации ёмкостью, достаточной для записи данных за 12 месяцев. Данные синхронизированы по протоколу NTP.

Диагностические параметры:

- сигналы состояния станции и зарядных постов в отдельности (норма, в работе, авария, заблокирована);

- код ошибки в работе станции с детализацией;

- сигналы состояния всех защитных и коммутационных устройств;

- сигналы о срабатывании всех защитных устройств;

- превышение допустимого температурного диапазона инверторов;

- превышение допустимого температурного диапазона внутри станции;

- сигнал о срабатывании автоматической системы пожаротушения;

- сигнал повреждения изоляции;

- сигнал срабатывание датчиков открытия люков/дверей;

- сигнал о нажатии аварийной кнопки.

3.3 В зарядной станции установлен сенсорный дисплей диагональю 10 дюймов.

Когда зарядная станция готова к зарядке до подсоединения коннектора транспортного средства к зарядной станции, меню дисплея соответствует рисунку 4 (состояние станции «Ожидание EV», режим работы станции «Включена»).

14

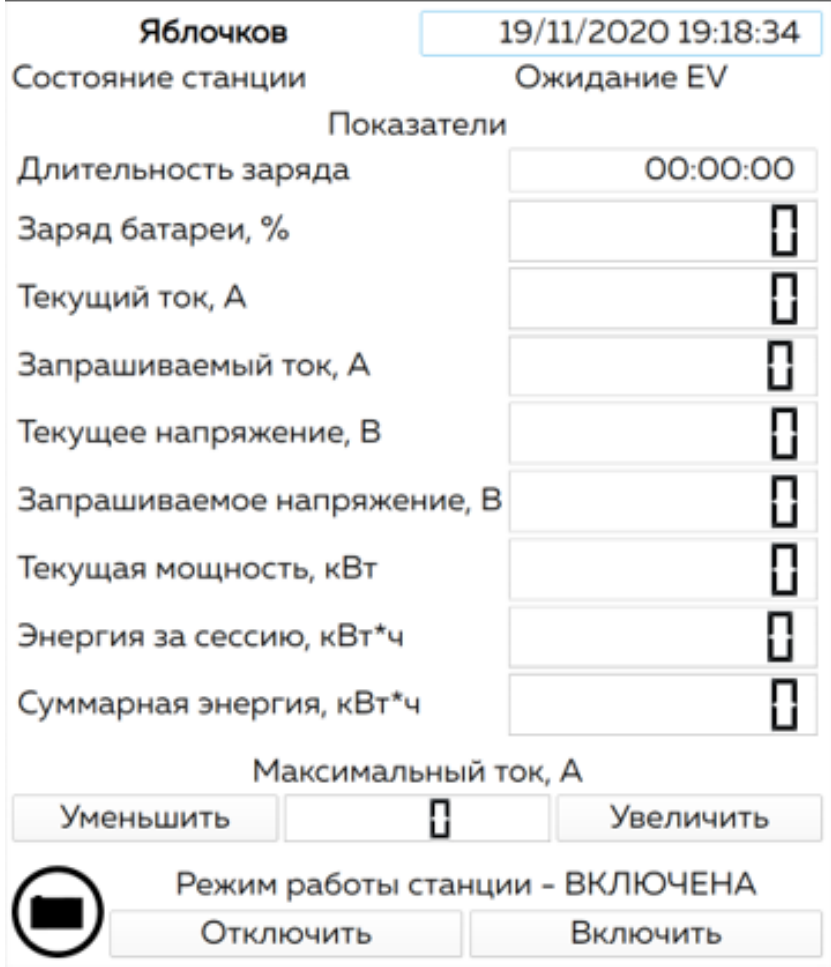

Рисунок 4 – Меню дисплея зарядной станции при готовности к зарядке до подсоединения коннектора транспортного средства к зарядной станции

После подсоединения коннектора транспортного средства к зарядной станции автоматически начинается зарядка транспортного средства. В процессе зарядки при нормальной работе зарядной станции меню дисплея соответствует рисунку 5 (состояние станции «Идёт заряд», режим работы станции «Включена»).

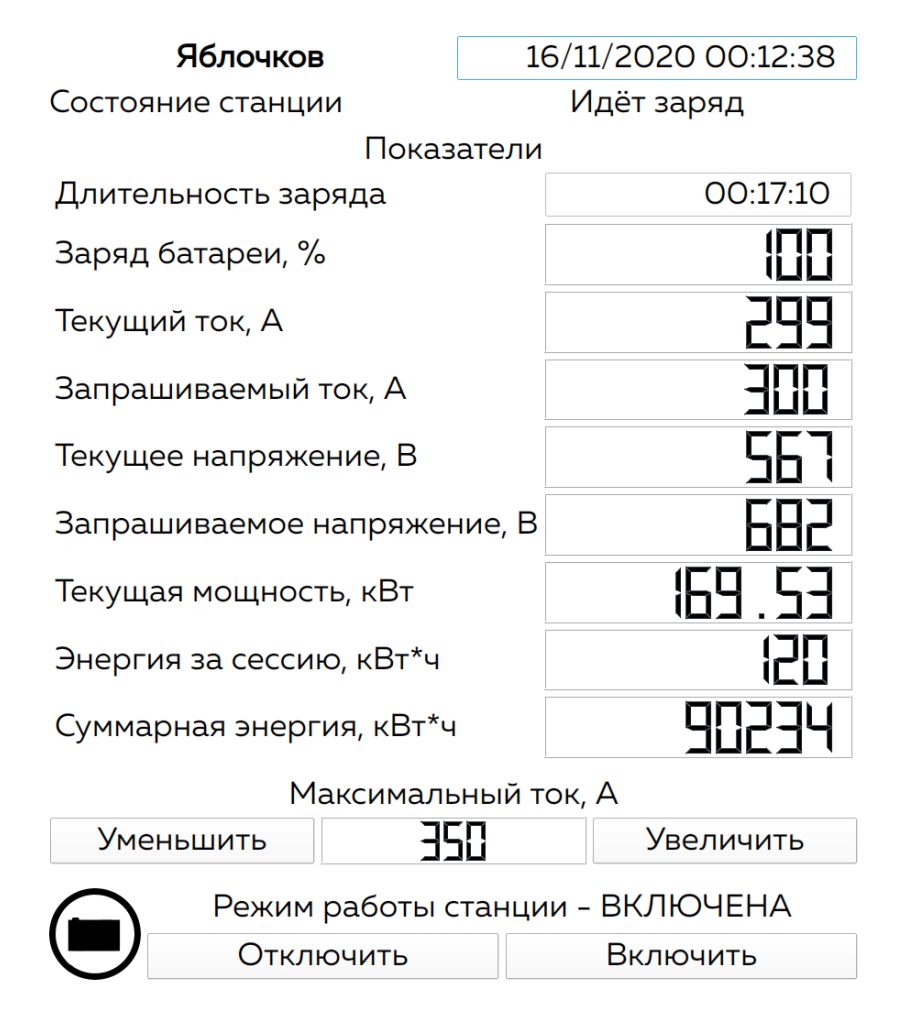

Рисунок 5 – Меню дисплея зарядной станции в процессе зарядки

При возникновении нештатной ситуации зарядная станция «сбрасывает ток» до 0 А и выключается. Меню дисплея в этой ситуации соответствует рисунку 6 (состояние станции «Ошибка», режим работы станции «Выключена»).

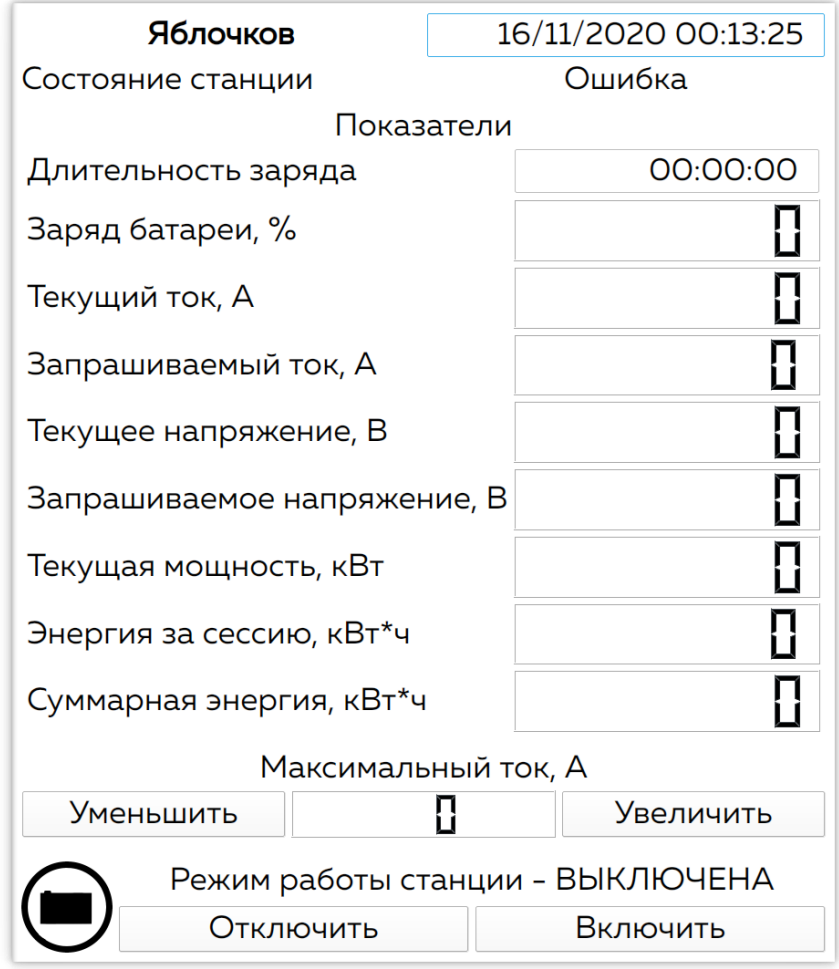

Рисунок 6 – Меню дисплея зарядной станции при возникновении нештатной ситуации

При завершении зарядной сессии в течение времени 2 минуты меню дисплея соответствует рисунку 7 (состояние станции «Заряд завершён», режим работы станции «Включена»).

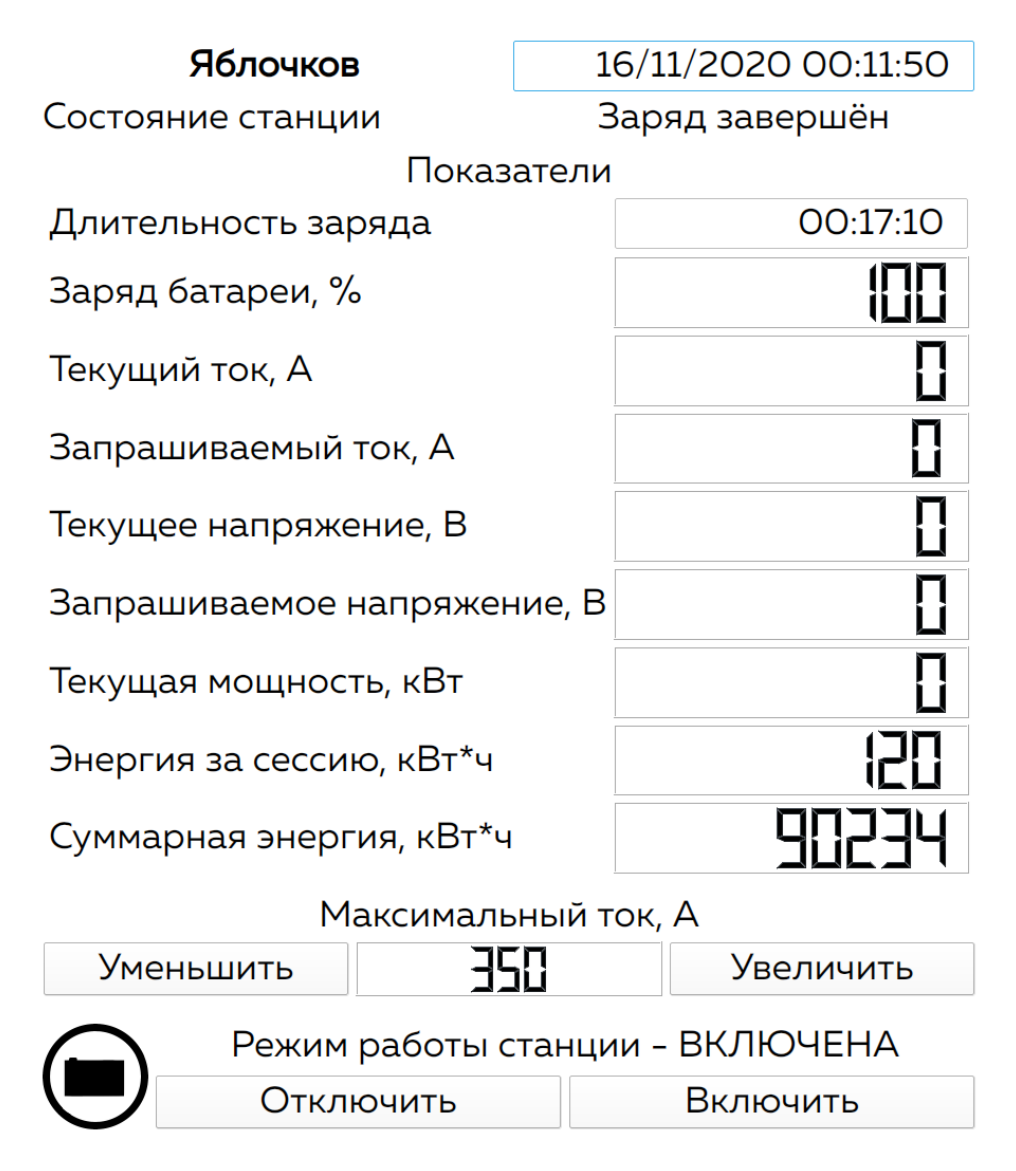

Рисунок 7 – Меню дисплея зарядной станции в течение времени 2 минут после завершения зарядной сессии

По окончании 2 минут меню дисплея снова соответствует изображенному на рисунке 4.

При необходимости зарядную станцию можно отключить, нажав на кнопку на внизу дисплея «Отключить». В этом случае меню дисплея будет соответствовать рисунку 8 (состояние станции «Отключена», режим работы станции «Выключена»).

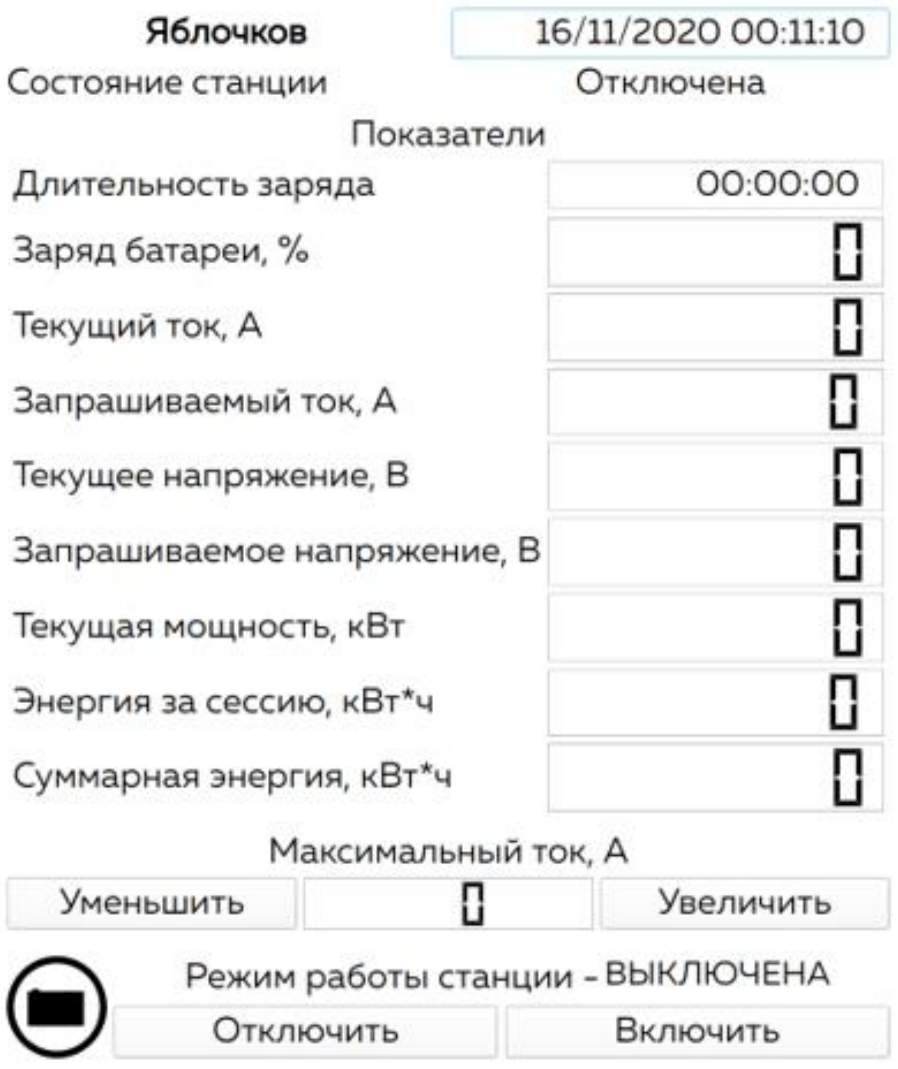

Рисунок 8 - Меню дисплея зарядной станции при ее отключении

Пункты меню дисплея зарядной станции описаны в таблице 2.

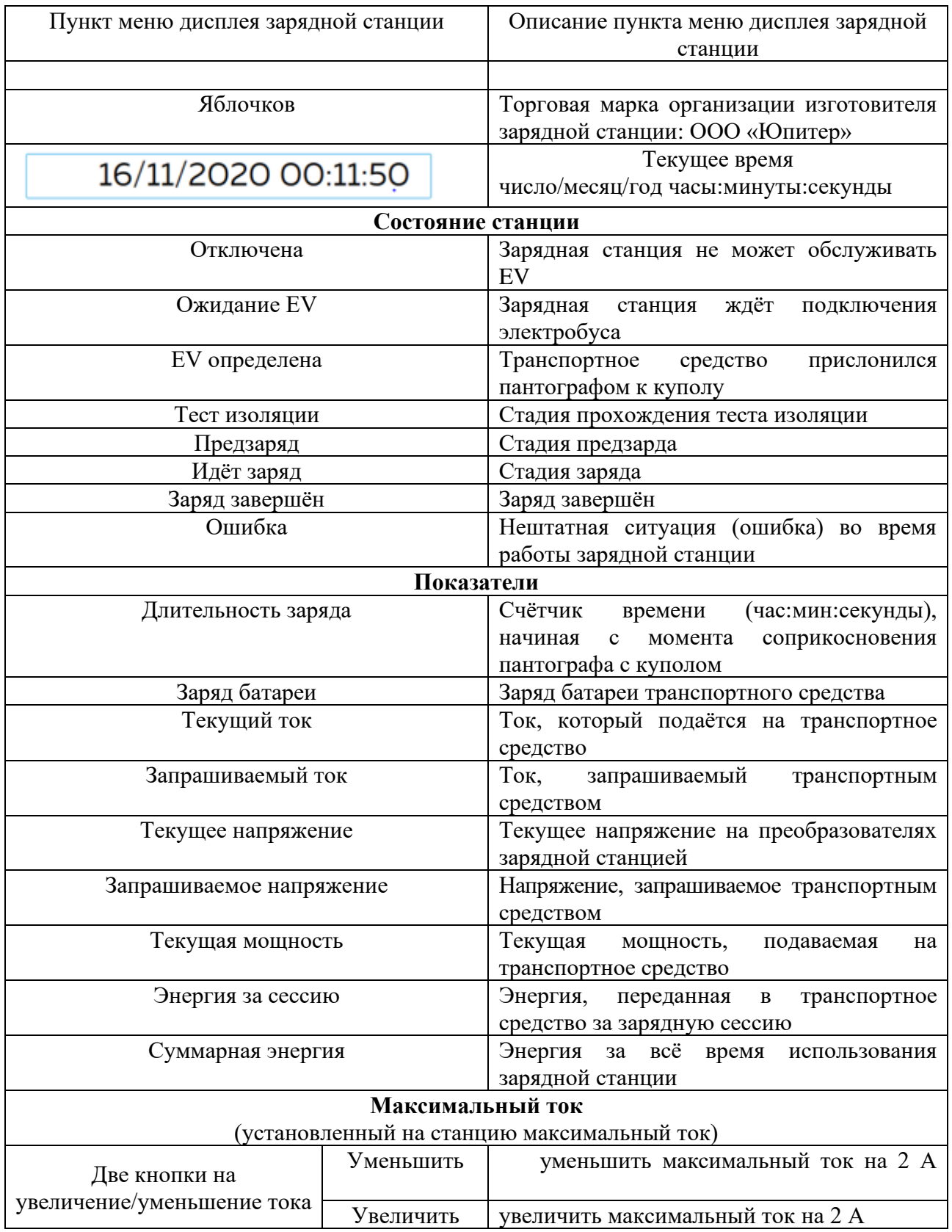

#### Таблица 2 – Описание пунктов меню дисплея зарядной станции

![](_page_20_Picture_76.jpeg)

#### <span id="page-21-0"></span>**4 Управление энергетическими параметрами зарядной станции при упрощенных и расширенных функциях управления**

Для установки ограничений зарядного тока или мощности выберите раздел «Установка максимального тока» (см. рисунок 9), либо «Установка максимальной мощности» (см. рисунок 10). Установленные значения не должны превышать ограничений питающей сети.

![](_page_21_Picture_74.jpeg)

Рисунок 9 – Раздел «Установка максимального тока» меню

#### административной панели

![](_page_21_Picture_75.jpeg)

Рисунок 10 – Раздел «Установка максимальной мощности» меню административной панели

Установленные значения ограничивают энергетические параметры на коннекторах зарядной станции без учета КПД преобразователей и потребление собственных нужд оборудования зарядной станции.

#### <span id="page-22-0"></span>**5 Обновление встроенного программного обеспечения зарядной станции при упрощенных и расширенных функциях управления**

При необходимости, встроенное программное обеспечение зарядной станции может быть обновлено из специальным образом подготовленного архива с помощью формы «Обновление ПО» административной панели. При обновлении указывается URL архива обновления (которое сообщается Изготовителем зарядной станции Потребителю) необходимой версии встроенного программного обеспечения. Для завершения процесса обновления зарядная станция будет перезагружена.

Вид формы обновления административной панели представлен на следующем изображении приведен на рисунке 11.

![](_page_22_Picture_125.jpeg)

Рисунок 11 – Раздел «Обновление ПО» меню административной панели

#### **6 Подсистема диагностики**

<span id="page-22-1"></span>Встроенное программное обеспечение зарядных станций разработано для эксплуатации без постоянного привлечения обслуживающего специализированного персонала (между периодами технического обслуживания), для обеспечения бесперебойности работы и самодиагностики, программное обеспечение содержит подсистему *cp-yabl* предназначенную для сбора и передачи диагностической информации на сервера телеметрии. Функционирование подсистемы самодиагностики требует сетевой связности между зарядной станцией и сервером телеметрии посредством подключения к информационно-телекоммуникационной сети Интернет.

Установка сетевых параметров необходимых для работы подсистемы диагностики встроенного программного обеспечения описана в п.2.2 «Сетевые настройки» инструкции по установке программного обеспечения.